# Rede do sucesso de Cisco (CSN) na Segurança do email de Cisco  $\overline{a}$

# Índice

Introdução **Benefícios** Informações recolhidas Pré-requisitos **Requisitos** Configuração relacionada do Firewall Componentes Utilizados **Configurar** Dependências CSN e CTR Configuração CSN usando o UI Configuração CSN usando o CLI **Troubleshooting** 

# Introdução

Este documento forneceu a informação nos recursos de rede do sucesso de Cisco que estariam disponíveis como parte da liberação de AsyncOS 13.5.1 para a ferramenta de segurança do email de Cisco (ESA). A rede do sucesso de Cisco (CSN) é um serviço USER-permitido da nuvem. Quando CSN é permitido, uma conexão segura está estabelecida entre o ESA e a nuvem de Cisco (que usam a conexão CTR), para fluir a informação de status da característica. Fluir dados CSN fornece um mecanismo para selecionar dados do interesse do ESA e para transmiti-los em um formato estruturado às estações de gerenciamento remotas.

## Benefícios

- Para informar o cliente em relação às características não utilizadas disponíveis que podem melhorar a eficácia do produto.
- Para informar o cliente em relação aos Serviços de suporte técnico e à monitoração adicionais que puderam estar disponíveis para o produto.
- Para ajudar Cisco a melhorar o produto.

## Informações recolhidas

Estas são a lista de informação da característica que é recolhida como parte desta característica configurada uma vez no dispositivo ESA:

- $\bullet$  Modelo do dispositivo (x90, x95, 000v, 100v, 300v, 600v)
- Número de série do dispositivo (UDI)
- UserAccountID (número de ID VLN ou SLPIID)
- Versão de software
- $\cdot$  Instale a data
- slVAN (nome da conta virtual em licenciar de Smart)
- Modo do desenvolvimento
- Anti-Spam de IronPort
- Cancelar assinatura do cofre forte de Graymail
- Sophos
- McAfee
- Reputação do arquivo
- Análise do arquivo
- Prevenção de perda de dados
- Alimentações da ameaça externo
- Análise de imagem de Ironport
- Filtros da manifestação
- Configurações de criptografia do email de Cisco IronPort (criptografia do envelope)
- Criptografia PXE
- Reputação do domínio
- Filtragem URL
- Personalização da página do bloco
- Rastreamento de mensagem
- Quarentena da política, do vírus e da manifestação
- Quarentena do Spam

## Pré-requisitos

### **Requisitos**

Para configurar esta característica, estes são algumas das exigências que devem ser cumpridas:

• Conta CTR (Cisco Threat Response)

### Configuração relacionada do Firewall

A configuração de firewall necessária obter CSN funcional é atualmente dependente da comunicação CTR e referir por favor este documento para mais informação: [ESA de integração](/content/en/us/td/docs/security/esa/esa13-5/user_guide/b_ESA_Admin_Guide_13-5/b_ESA_Admin_Guide_13-0_chapter_0110001.html) [com CTR](/content/en/us/td/docs/security/esa/esa13-5/user_guide/b_ESA_Admin_Guide_13-5/b_ESA_Admin_Guide_13-0_chapter_0110001.html)

### Componentes Utilizados

As informações neste documento são baseadas nestas versões de software e hardware:

● Versão 13.5.1.x e mais recente de AsyncOS da ferramenta de segurança do email (ESA).

### **Configurar**

Você pode configurar esta característica usando o ESA UI ou o CLI. Os detalhes em ambas as etapas são mostrados abaixo.

### Dependências CSN e CTR

A característica CSN depende da Conectividade da característica CTR para sua operação bemsucedida e esta tabela fornece mais informação no relacionamento entre estes dois processos.

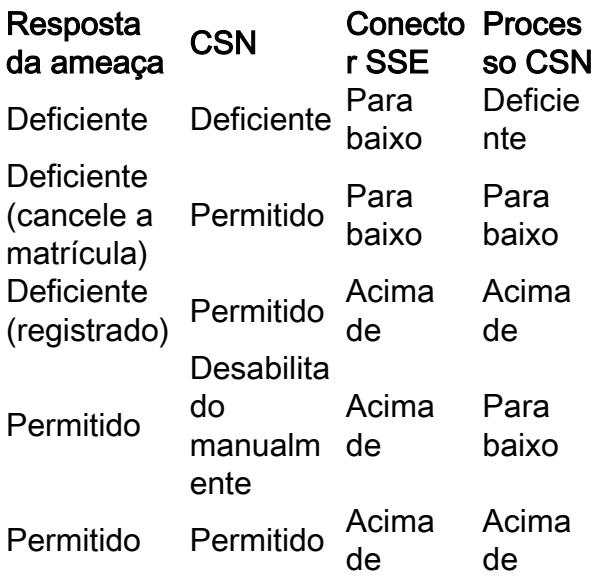

### Configuração CSN usando o UI

1) Entre no ESA UI.

2) Consulte aos ajustes do serviço da rede >> da nuvem (eu suporei que o CTR esteve desabilitado antes que nós começamos com a elevação a 13.5.1.x). Antes que a elevação, se o CTR foi permitido, a seguir CSN estará permitida igualmente à revelia. Se o CTR foi desabilitado, a seguir CSN será desabilitado igualmente.

Nota: Nós suporemos que o CTR esteve desabilitado antes que a elevação como o CTR em um desenvolvimento centralizado esteja suposta para ser desabilitada como ela for permitida somente no S A para mandar a informação do relatório ao CTR.

3) Este é o que você observaria como o padrão no dispositivo ESA: -

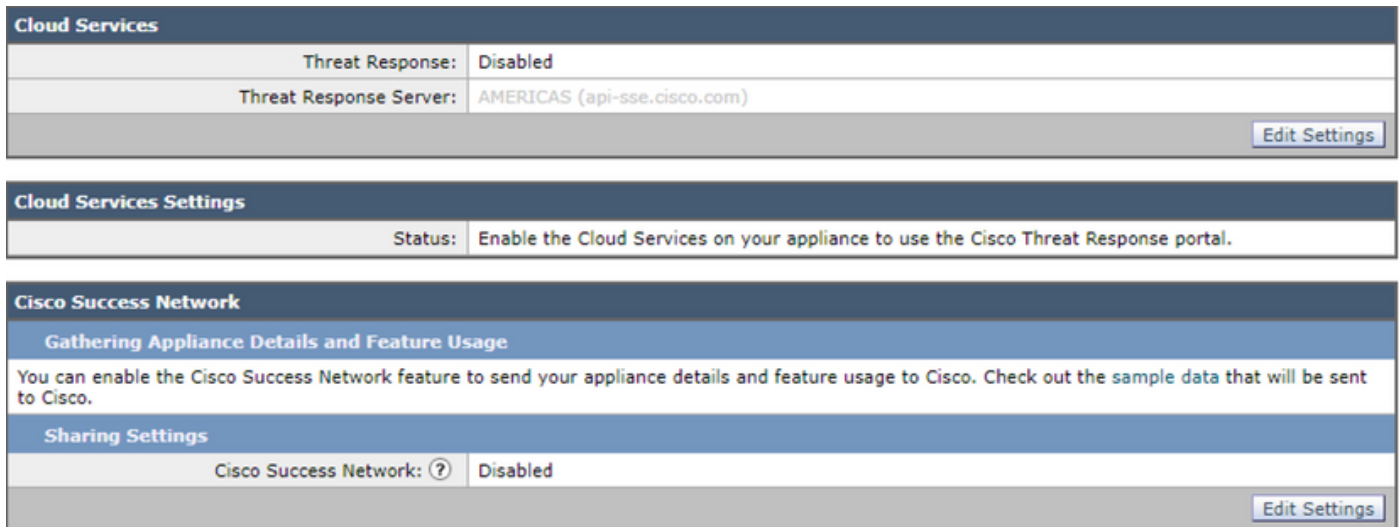

4) Nós registraremos agora este ESA primeiramente permitindo os serviços CTR no ESA e "submeta" as mudanças.

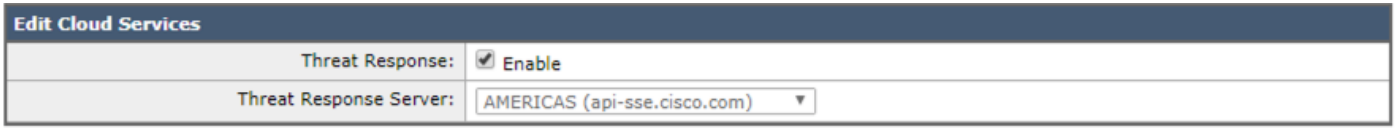

Submit

#### Cancel

5) Mostraria que este estado na página CTR "que Cisco se nubla o serviço é ocupado. Navegue de volta a esta página após algum tempo para verificar o estado do dispositivo." Comprometa as mudanças ao dispositivo.

6) Você mover-se-ia então adiante e obter-se-ia o token CTR e registrar-se-&z o dispositivo ao CTR:

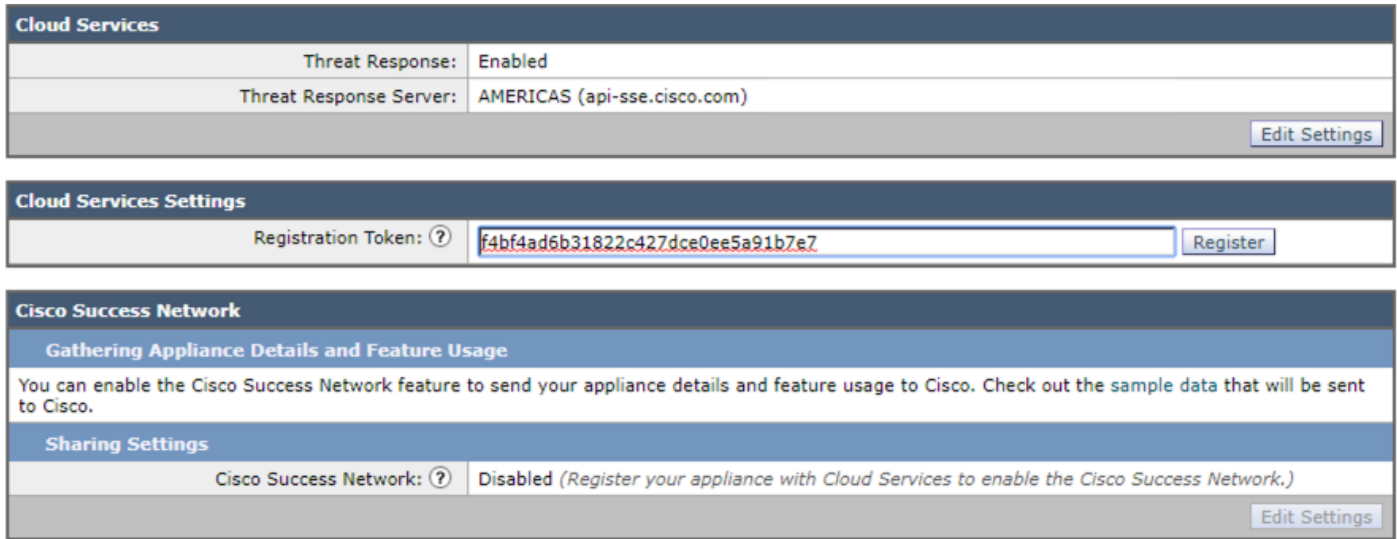

7) Você deve ver este estado uma vez que o registro é bem sucedido:

Sucesso — Um pedido registrar seu dispositivo com o portal do Cisco Threat Response é iniciado. Navegue de volta a esta página após algum tempo para verificar o estado do dispositivo.

8) Uma vez que você refresca a página, você veria o CTR registrado e CSN permitido:

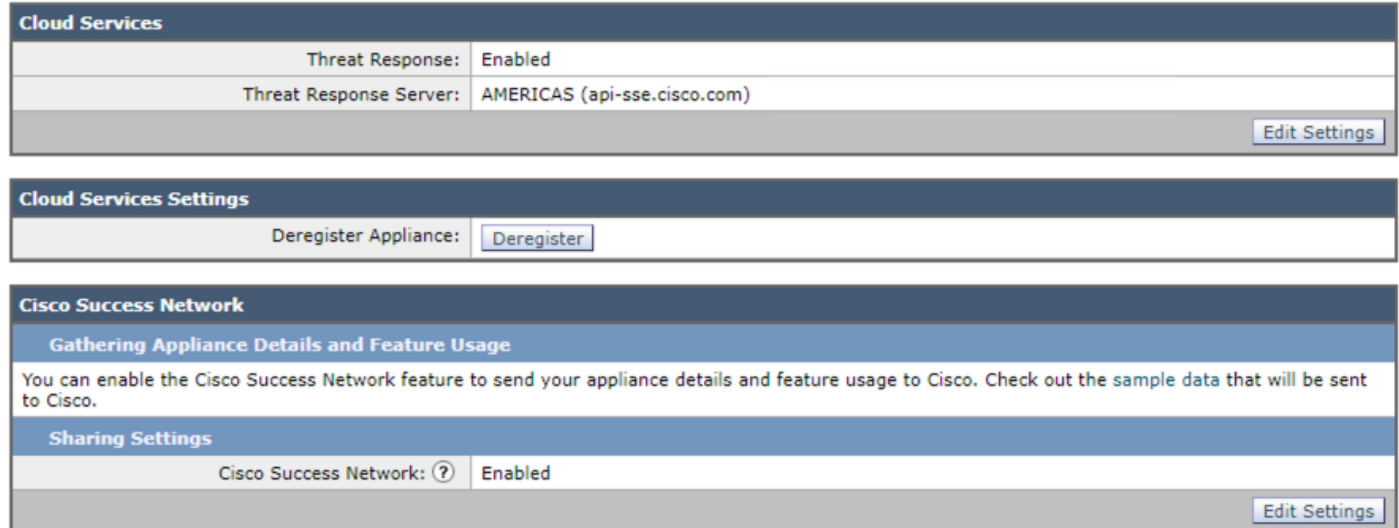

9) Como discutido, o CTR nesta encenação precisa de ser desabilitado como este ESA é

centralizado e você ainda veria CSN permitido como esperado. Caso que, este ESA não está controlado pelo S A (NON-centralizado), você pode manter o CTR permitido.

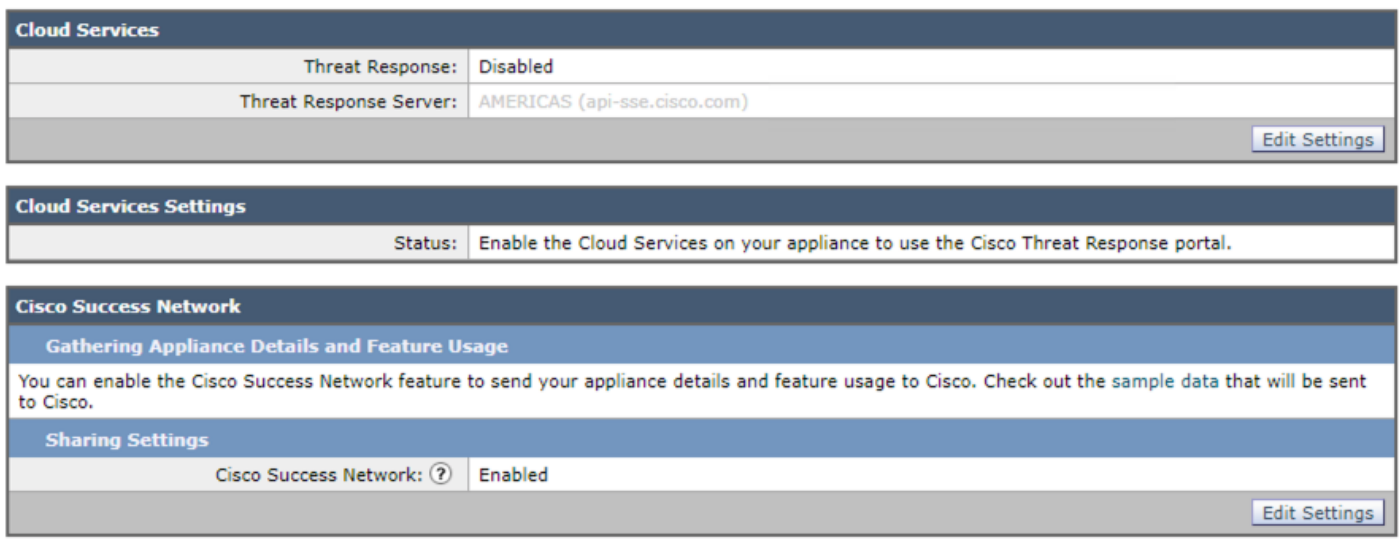

Este deve ser o estado final da configuração. Esta etapa deve ser seguida para cada ESA porque este ajuste é nível da máquina.

### Configuração CSN usando o CLI

(Machine esa )> **csnconfig**

You can enable the Cisco Success Network feature to send your appliance details and feature usage to Cisco.

Choose the operation you want to perform: - ENABLE - To enable the Cisco Success Network feature on your appliance. []> **enable**

The Cisco Success Network feature is currently enabled on your appliance.

As mudanças precisariam de ser comprometidas como parte de permitir isto que usa o CLI.

### **Troubleshooting**

Para pesquisar defeitos esta característica, há um log do BAR (/data/pub/csn\_logs) disponível que tenha a informação nesta característica. A amostra abaixo é o log no momento em que o registro foi terminado no dispositivo:

#### **(Machine ESA) (SERVICE)> tail**

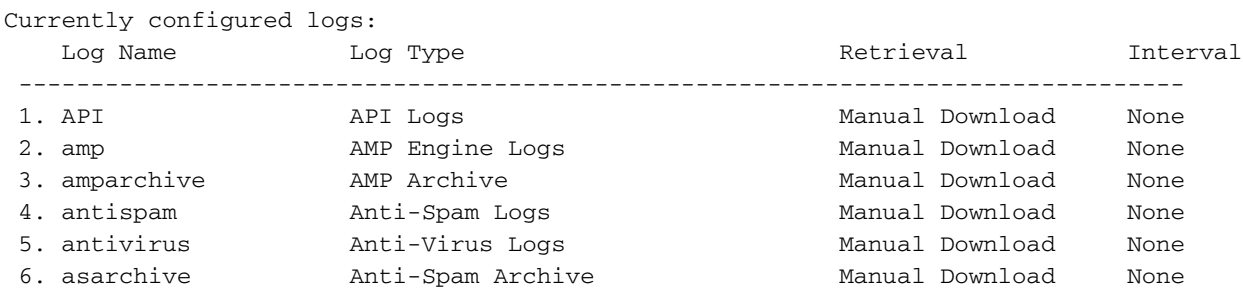

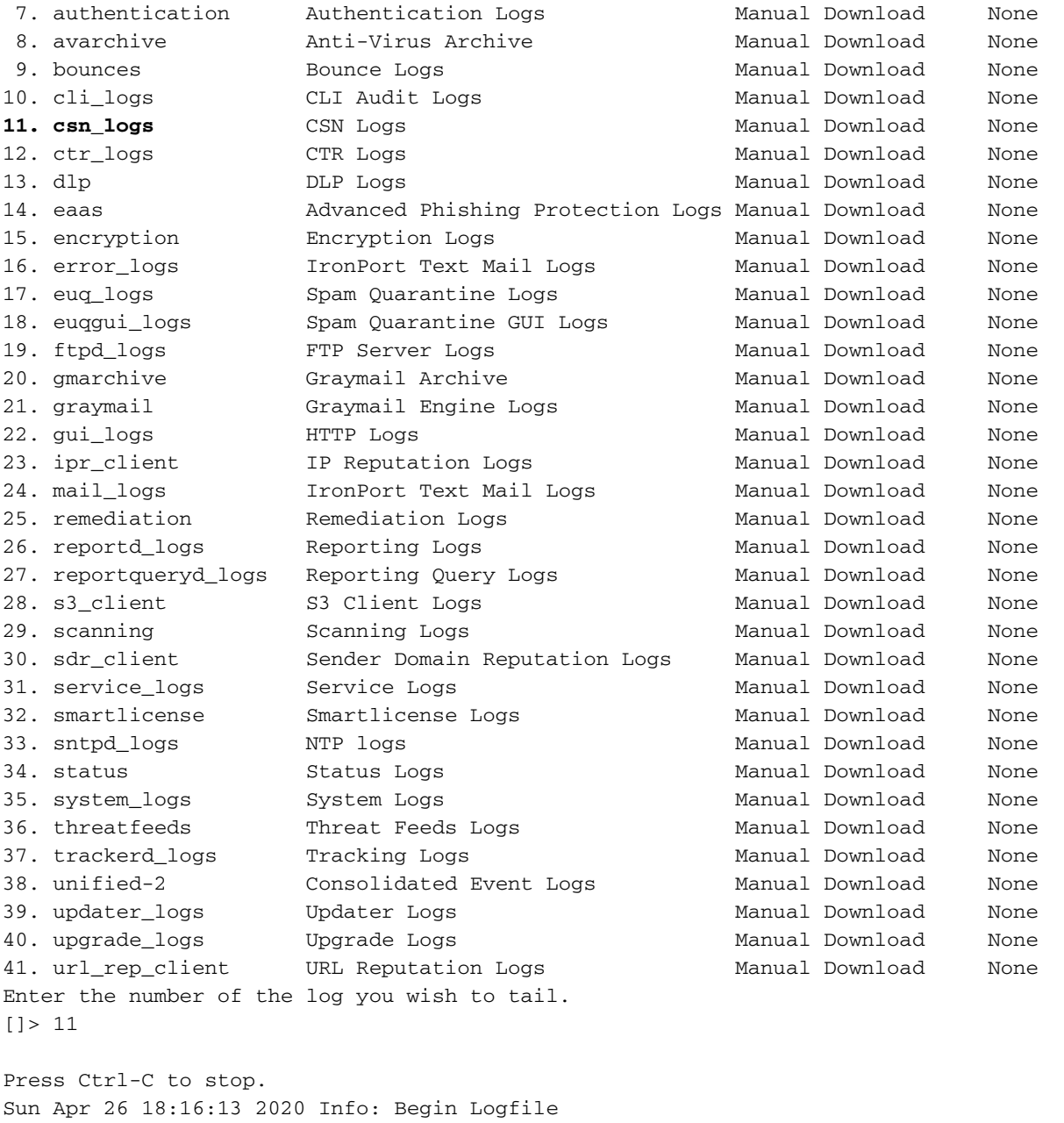

Sun Apr 26 18:16:13 2020 Info: Version: 13.5.1-177 SN: 564D2E7007BA223114B8-786BB6AB7179 Sun Apr 26 18:16:13 2020 Info: Time offset from UTC: -18000 seconds Sun Apr 26 18:16:13 2020 Info: System is coming up. Sun Apr 26 18:16:13 2020 Info: DAEMON: Watchdog thread started Sun Apr 26 18:16:16 2020 Info: **The appliance is uploading CSN data** Sun Apr 26 18:16:16 2020 Info: **The appliance has successfully uploaded CSN data**